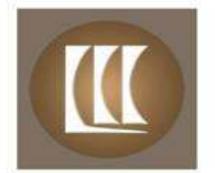

**LADYSMITH** 

**CAMERA CLUB** 

# August 2013 Newsletter

#### **The President's Introduction**

Looking back over the past year, the Club has made a number of changes. Most visible to members is the new LCD projector and screen for showing member's photos, and the new Club website. As well thirteen new members have joined this year. With these changes complete a few of the long serving Club volunteers have said they want to 'retire'. Mary Ulrich the Club Field Trip Co-ordinator, and Brian Turner Director at Large have resigned. Charlie Schaal our Program Chairperson announced he will be stepping down at the end of this year. The Club Vice President Michael Waage and Secretary Bill Brown, are also leaving for other commitments at years end. Our Club needs you for one of these positions, to help with the direction of our club in 2014. So please think about volunteering as a Director or Program Chairperson, or Field Trip Co-ordinator for your Camera Club.

## **How to Print Like a Pro - Brad Grigor**

Do you want make a print of a special photo the way you visualized it? You may want to download a copy of Brad's presentation; it is a good checklist of points to follow when printing and editing images in Photoshop.

Brads presentation explained the elements color management, and the steps to get that special photograph the way you image it. The link to Brad's presentation on the Club website is: http://ladysmithcameraclub.com/wp-content/uploads/2013/08/Printing-Like-A-Pro.pdf.

During the Question and Answer session after Brad's presentation two questions were posed that Brad suggested are important points to remind Club members to follow.

If the image editing program color setting is Adobe RGB why not use that for the printer? The printer dialogue box includes RGB as one of the types?

Brad explained that Adobe RGB and sRGB are 'working spaces' which describe images but not devices (printers, scanners, monitors or cameras). Each device has its own specific profile. When printing, you need to select the profile that describes your printer, ink, and paper. Selecting the printer and correct type of paper (the icc profile in the print dialogue box) allows your system to correctly convert the image from Adobe RGB or sRGB to your printer's characteristics (gamut).

Printing on mat paper takes away details in shadows, which show up on glossy paper.

Mat paper absorbs more ink in dark areas plugging up the details. Lightening the dark part of an image using curves adjustment will help boost details in shadow areas. The next to last slide (#27) in Brad's presentation shows how to do this.

Testing image quality before running the final print tips

Most important part is to do test printing at full size of the image. Reducing size of the image and printing a smaller size hides contrast and sharpness problems by increasing resolution of the print. Some times more than one test strip is needed to cover dark, light and special color sections of pictures.

#### **The August Theme was long exposure images.**

The three top photos were by Pat Haugen, Ken Thorne and Brian Clements. Pat's picture of Ladysmith Days celebration was made up from three shots layered together.

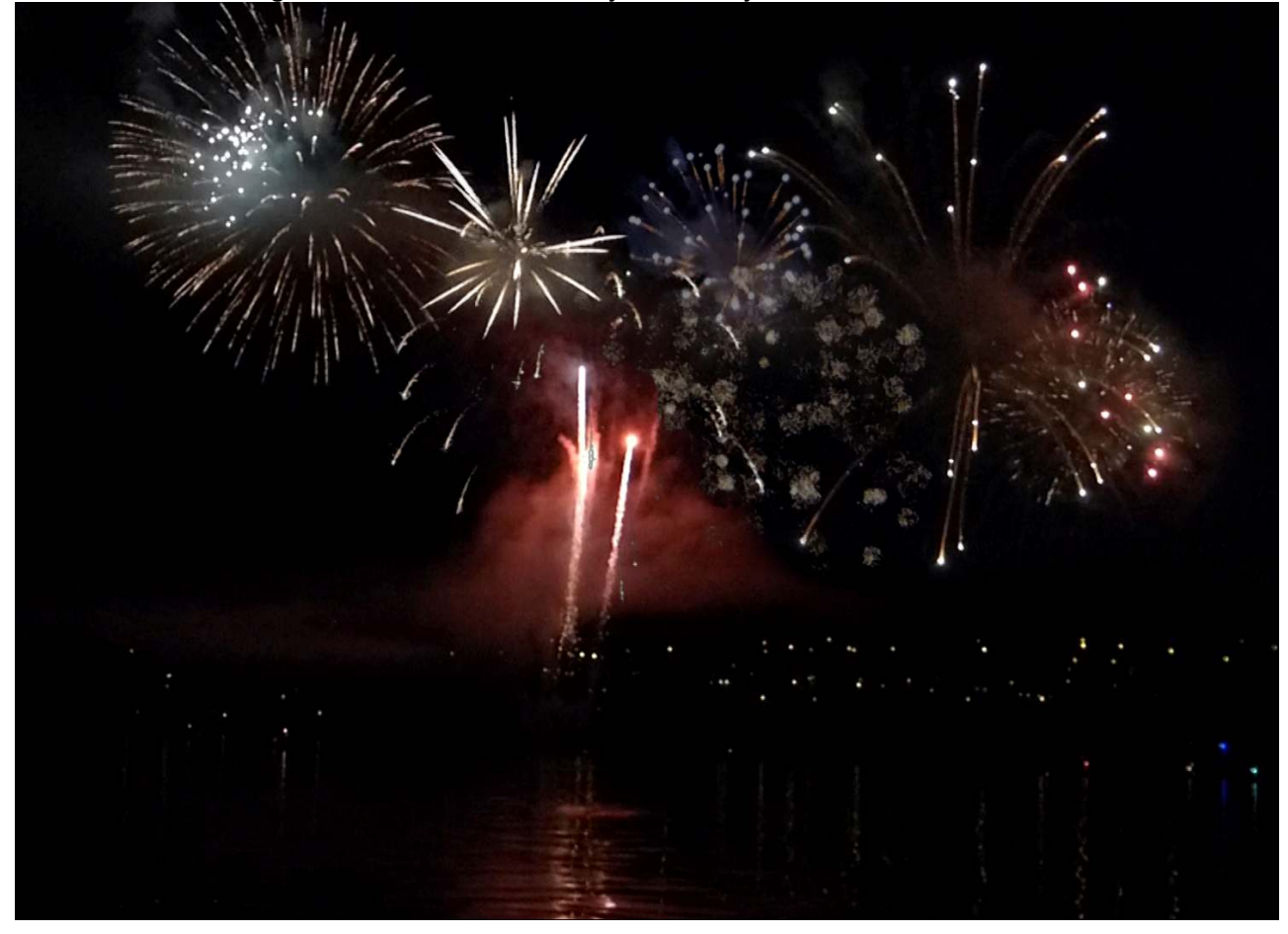

First Place Pat Haugen - Hurrah, Hurrah Ladysmith Days

#### Second Place Ken Thorne - Nah Trang Twilight

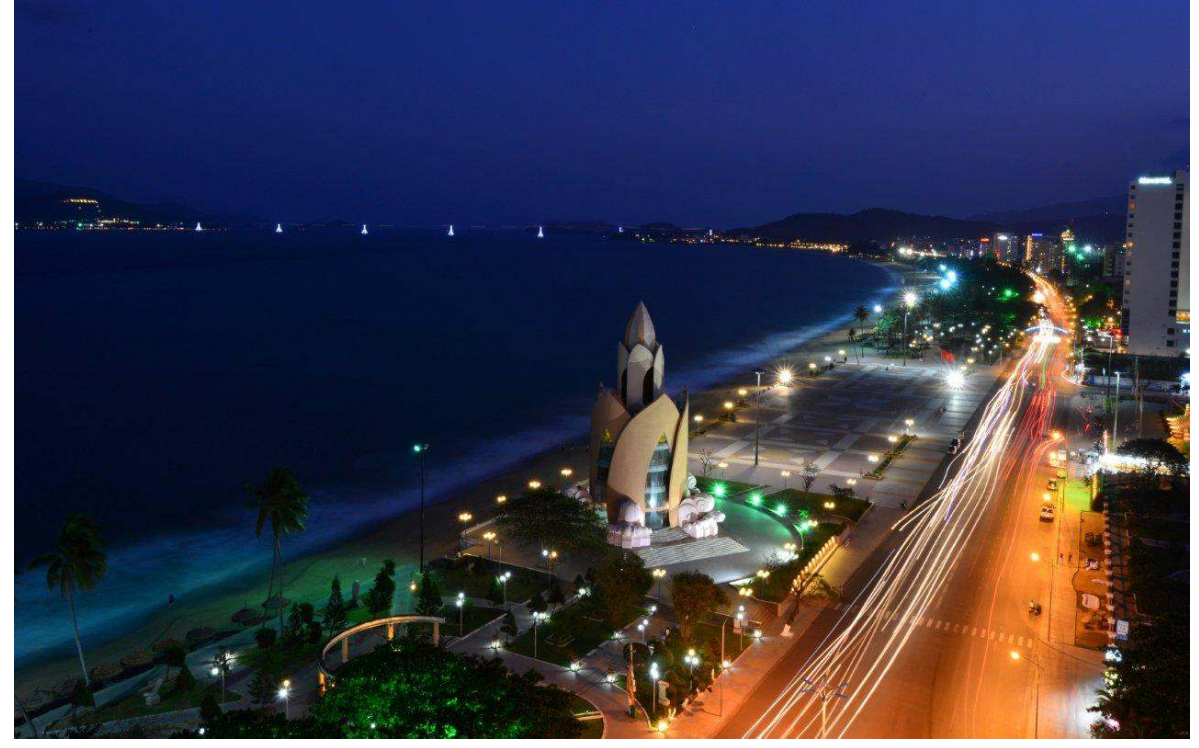

Third Place Brian Clements – Sand Fall

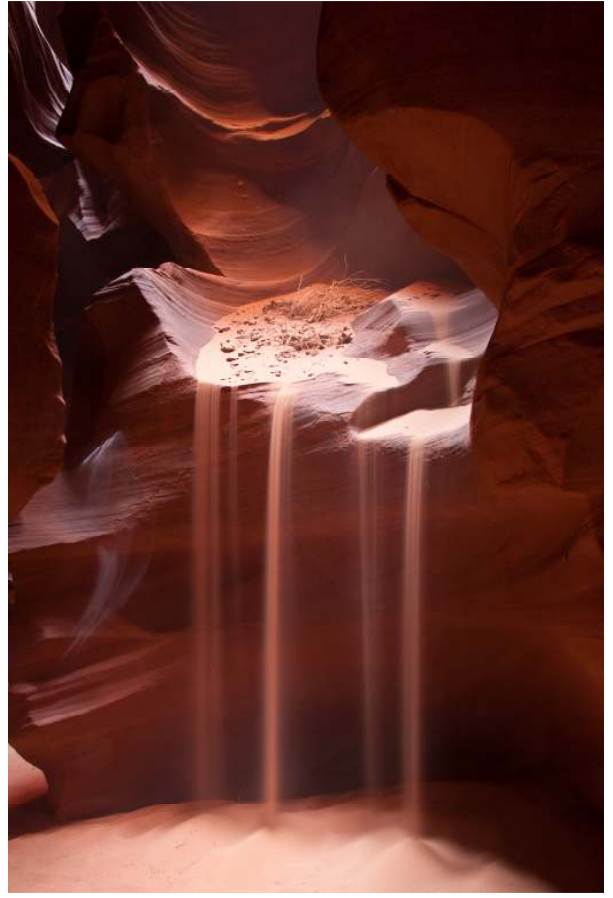

# **The September Theme will be - Churches and other old architecture.**

Remember to submit your pictures before Friday the 20<sup>th</sup> to submissions@ladysmithcameraclub.com

#### **Next Month Meeting Date**:

Tuesday, September 24, 2013, 7:00 pm at Hardwick Hall, High Street at 3<sup>rd</sup> Avenue in Ladysmith.

### **September Meeting Guest Speaker:**

Cim McDonald presentation "Evaluating Your Own Photography" will be a guide to improving your photography. For those of you who do not know Cim, she is an award winning photographer, artist, teacher and the curator of the Chemanius Murals.

## **Photo Submissions**

To submit photos for the Theme shoot and Open categories, send your photos as email attachments to: submissions@ladysmithcameraclub.com Remember, the submission deadline is: Friday 23 August before the meeting on Tuesday August 23rd

The photos should be a minimum of 1920 pixels width and 1080 pixels in height. (These sizes are set by the projector.) Please make sure your images are named as follows: PictureTitle-YourName-Theme or Open.jpg. The easiest way to do this is to right click on the photo and select 'rename' in the drop down menu. Thank you, it helps!

# **Club Works**

17 members were present at the August meeting. This includes 6 new members that recently joined the club.

# **Opportunities and Requests**

The Club Executive is looking into obtaining liability insurance for Club events. If you have experience in this please contact Brent. More information will be sent out as we learn more.

As we enter the fall, please think about getting involved more, volunteering to help the Club put on the monthly meetings, finding speakers and arranging the field trips we enjoy. Some of the Club's long serving members have said they want to 'retire'. If the Club is going to keep on bringing in interesting speakers, and arranging field trips for members, some new people are going to have to step forward and volunteer to help.

Mary Ulrich has had to resign as Field Trip Coordinator. Are you interested to help? Someone is needed to take on this job. Please let Brent know if you will volunteer, or know a club member that you think might want to take this on!

The Club is looking for interesting places to go. If you think of a location please let the Club know! The Club e-mail address is info@ladysmithcameraclub.com

#### **Ladysmith Camera Club**

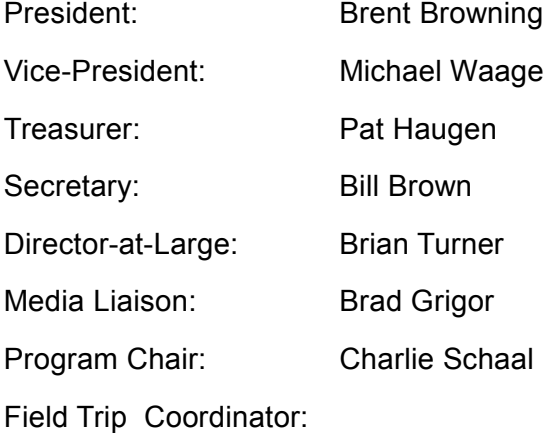

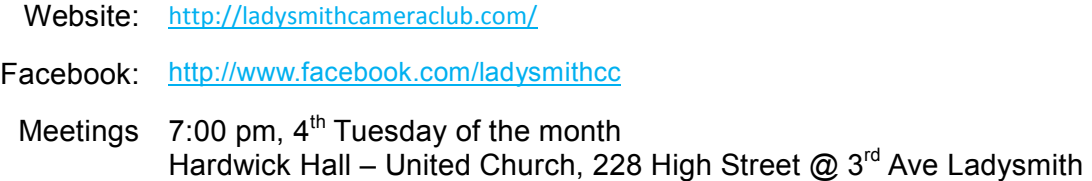